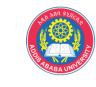

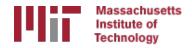

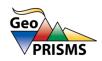

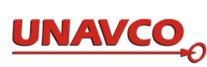

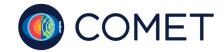

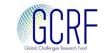

# GAMIT/GLOBK example

M. A. Floyd

Massachusetts Institute of Technology, Cambridge, MA, USA

GPS Data Processing and Analysis with GAMIT/GLOBK and track Addis Ababa University, Ethiopia 24–25 & 27–29 November 2017

http://geoweb.mit.edu/~floyd/courses/gg/201711\_AAU/

Material from R. W. King, T. A. Herring, M. A. Floyd (MIT) and S. C. McClusky (now at ANU)

## What did you do in the example?

- 1. Data preparation and experiment setup
  - Mostly done for you in the example
- 2. GAMIT (for surveys in 2000, 2002 and 2004)
  - Phase data processing
- 3. GLOBK (short-term for each survey)
  - Time series for several days of single survey
  - Combination of several days into one result for survey
- 4. GLOBK (long-term for entire experiment period)
  - Time series for many days or surveys over years
  - Combination of multiple days or surveys into velocities

Data preparation and experiment setup

#### sites.defaults

- In the example, the sites.defaults file has been created for you
- Normally you would create the sites.defaults file yourself
  - List any sites that you wish to use ultimately to stabilize your processed network, e.g. IGS sites with "ftprnx" flag
    - Think ahead to the last step!
    - More discussion in "Reference Frames" presentation tomorrow
  - Generally list "all\_sites xstinfo"
    - This is important to avoid accidental overwriting of station.info
       by sh gamit during processing

#### RINEX files

- In the example, RINEX files for "your" local site (only one, "7001") have also been provided for you
- Normally you would create the RINEX files you wish to process yourself
  - If you are processing RINEX files available from public archives, you may not need to create your own RINEX files but you may need to download them
- Any RINEX files you wish to process must be placed in the rinex/ directory, which you may also have to create, e.g.

mkdir rinex

## sh\_setup

- Run from your top-level experiment directory, e.g.
  - Survey name for survey processing (201709\_NSFBay/, etc.)
  - Year for continuous processing (2016/, 2017/, etc.)
  - example/ for GAMIT/GLOBK example
- Creates a tables/ directory if necessary
- Links tables necessary for processing given year from ~/gg/tables/ to tables/ directory just created
- Check what is in tables/ directory just created, e.g.
   ls —l tables/

### process.defaults

- Adding your email address to process.defaults is not a necessary step but will define the email address to which you wish a summary to be sent at the end of processing
- You may not get an email sent unless your computer has a mail daemon running
  - This is usually not the case on personal laptops
  - However, the email contains the same content as the sh\_gamit\_<DDD>.summary file in the day directory/ies

## sh upd stinfo

Run twice in the example from tables/ directory:

- 1. sh\_upd\_stinfo -l sd
   Create station.info file with entries from primary
   ~/gg/tables/station.info file for sites with "ftprnx" flag
  in sites.defaults (e.g. IGS sites)
  - This is usually a safe step although, as stated in the example, it is always important to check the resulting station.info file
- 2. sh\_upd\_stinfo -files ../rinex/\*.00o Add metadata from RINEX headers to station.info file
  - This is *not* recommended unless you are absolutely sure that the metadata in the RINEX headers is correct
  - It is still important to check the resulting station.info file
  - Usually this step is done manually by editing the station.info file for your sites

### Are we ready to process?

- √ Required tables from ~/gg/tables/ linked to local experiment tables/ directory
- ✓ process.defaults edited as necessary
- ✓ sites.defaults created and verified
- ✓ station.info created and verified

 We usually create and verify an ".apr"-file, which contains coordinates for all sites to be processed (necessary) and may be defined in process.defaults

#### **GAMIT**

## sh gamit

Run sh\_gamit from top-level experiment directory with options:

- -expt scal
  - Experiment name ("scal" matches the site listings in sites.defaults, which enables you to have one sites.defaults file for multiple experiments but only process one of them
- -d 2000 034 035 036
  - Days to process (necessary)
- -pres ELEV
  - Plot elevation-dependent plots of phase residuals
  - Not necessary but helpful for visualizing raw data and GAMIT processing quality
- -orbit IGSF
  - Define which orbit to use (IGSF is IGS Final orbits)
- -copt x k p
  - Not necessary because also may be defined in process.defaults (sh\_gamit command line takes precendence)
- -dopts c ao
  - Not necessary because also may be defined in process.defaults (sh\_gamit command line takes precendence)

## What did sh\_gamit do?

See each day's screen output (or log file if redirected)

- Series of checks to confirm that the necessary tables, EOPs (Earth orientation parameters) and orbits, are available
  - This includes updating the .apr-file for any sites that are missing, in this case site 7001
- Downloads RINEX files for sites given with "ftprnx" flag in sites.defaults
  - Servers to try defined by "rinex\_ftpsites" variable in process.defaults
- Creates a day directory in which to process and links necessary tables to day directory
- Creates X-files, which are GAMIT versions of RINEX files
- Runs model, autcln and solve, and iterates once or twice
- Plots figures of phase residuals, if specified as sh gamit option
- Repeats this sequence for each day in sh\_gamit command

### GLOBK (short-term)

## sh\_glred

Run twice in the example from your top-level experiment directory

- 1. sh glred —cmd
  - Copies templates of globk and glorg command files from ~/gg/tables/ to local experiment gsoln/ directory
- You are then directed to edit the gsoln/globk\_comb.cmd file
  - Comment loose EOP constraints
  - Uncomment tight EOP constraints
  - We do this because the aperture (size) of the network processed using sh\_gamit is very small, so there is only a not much control on the orientation of the network
- You are also directed to edit the gsoln/glorg\_comb.cmd file
  - We only estimate translation because we constrained the orientation of the network with tight constraints on the EOPs
  - We provide a list of stabilizing sites specifically for use in the example in ../../tables/regional\_stab\_site

## sh\_glred

#### 2. With options:

- -s 2000 034 2000 036
  - Days to process (note different syntax from sh\_gamit)
- -expt scal
  - Experiment name ("scal" matches the site listings in sites.defaults, which enables you to have one sites.defaults file for multiple experiments but only process one of them
- -opt H G T
  - H: Convert ASCII h-files output from GAMIT to binary H-files for input to GLOBK using htoglb
  - G: Run globk
  - T: Read solution files output from GLOBK, and write and plot time series

## What did sh\_glred do?

- Makes the required directories, e.g. glbf/ and gsoln/, in your top-level experiment directory
- Translates ASCII H-files output from GAMIT to binary H-files for input to GLOBK using htoglb
- Using the globk\_comb.cmd and glorg\_comb.cmd files you copied and edited in gsoln/, glred is run on each day to create the stabilized solution
  - Output files are globk\_scal\_<YY><DDD>.org
- Run sh\_plot\_pos on output ".org"-files to:
  - Output time series (".pos") files
  - Fit rate (or mean for time series less than one month long)
  - Plot residual time series

### Repeatsh gamit and sh glred

- Now that you have processed a few days in 2000, you are directed to repeat the same data processing and experiment setup steps and run GAMIT and GLOBK for a few days in 2002 and 2004
- You then have a a few days of processed data from three years over a total period of five years
- We can now proceed to long-term time series and velocity solutions

GLOBK (long-term)

### Re-run glred for long-term time series

- Create a long-term solution directory, vsoln/, at the top-level experiment directory, e.g. mkdir vsoln
- List the h-files from all years using ls, e.g. ls ../????/glbf/h\*glx > scal.gdl
- Run glred on all the h-files over the years glred 6 globk\_rep.prt globk\_rep.log scal.gdl globk\_long.cmd
  - This step is not actually necessary because you already have .org-files for each day from running sh\_glred in 2000, 2002 and 2004

### Check and visualize the solution

- Check the stabilization of the time series, e.g.
   grep 'POS STAT' globk\_rep.org
   or, if you did not re-run glred, because it is not necessary,
   grep 'POS STAT' ../????/gsoln/globk\_\*.org
- Plot the long-term time series between the start of 2000 and the end of 2004, with the rate estimated and removed expect in the up component, e.g.

```
sh_plot_pos -f globk_rep.org -r -t RATE -t1 2000-001 -t2 2005-001 -u

or, if you did not re-run glred, because it is not necessary,
sh_plot_pos -f ../????/gsoln/globk_*.org -r -t RATE -t1 2000-001 -t2 2005-001 -u
```

• This step will produce time series (".pos"-files), residual time series (".res"-files) and plots of the residual time series ("\*.ps"-files)

### Run globk for velocities

 Run globk from the vsoln/ directory, appending the "VEL" option to read lines in the command files that start with "VEL", e.g.

globk 6 globk vel.prt globk vel.log scal.gdl globk long.cmd VEL

#### Check and visualize the solution

 Check the stabilization of the positions and velocities, e.g.

```
grep 'POS STAT' globk_vel.org(for positions)
grep 'VEL STAT' globk_vel.org(for velocities)
```

• Plot the velocities in the area of southern California, e.g.

```
sh_plotvel -ps scal -f globk_vel.org -R240/246/32/35 -factor 0.5 -arrow_value 10 -page L
```

• This step will produce velocity files (".vel"-files) and plots of the velocities ("\*.ps"-files)